# UniNow

Die UniNow-App kann aus dem Playstore ganz einfach heruntergeladen werden.

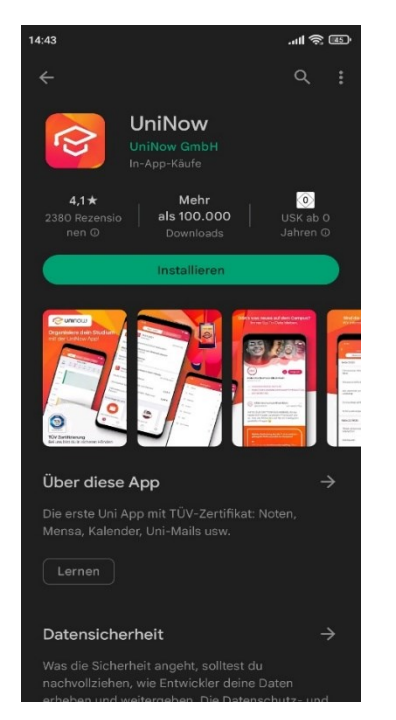

Beim ersten Start wird ein kurzer Überblick über die Features der App gegeben. Über "Los Geht's!" kommt man zum nächsten Schritt.

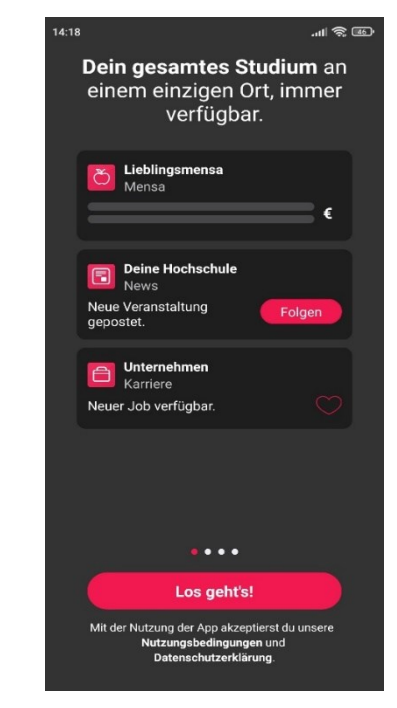

Als nächstes muss ausgewählt werden an welche Uni oder Hochschule man geht. In diesem Fall wäre das die "Hochschule für Wirtschaft und Gesellschaft Ludwigshafen".

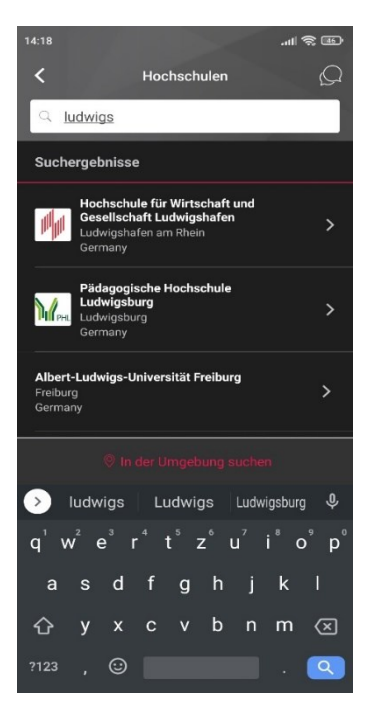

## Feed:

Im Feed findet man verschiedene Beiträge von der ausgewählten Uni / Hochschule.

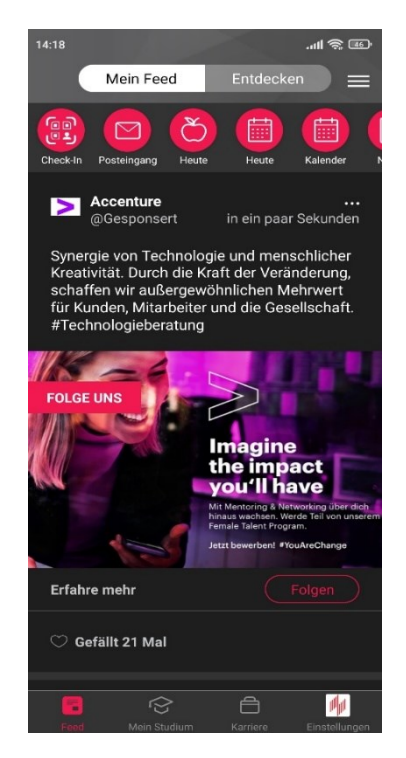

### Karriere:

Unter "Karriere" kann man einige Stellenausschreibungen &-angebote für Studierende und Absolventen finden, die für Studierende interessant sein könnten.

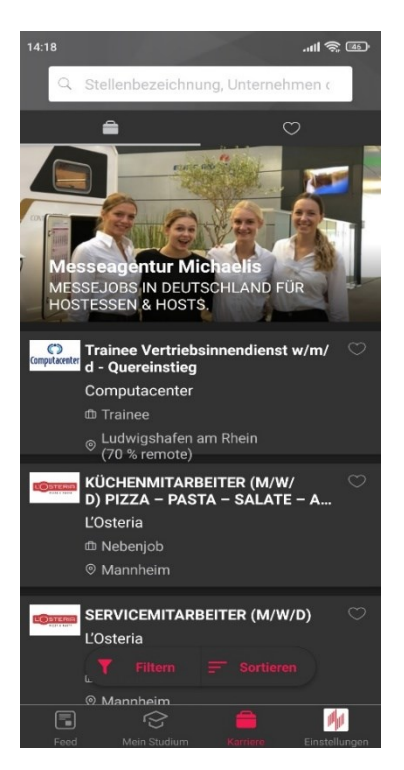

#### Mein Studium:

Unter "Mein Studium" finden sich viele Informationen der Hochschule, sowie direkte Links zu verschiedenen Diensten und Portalen.

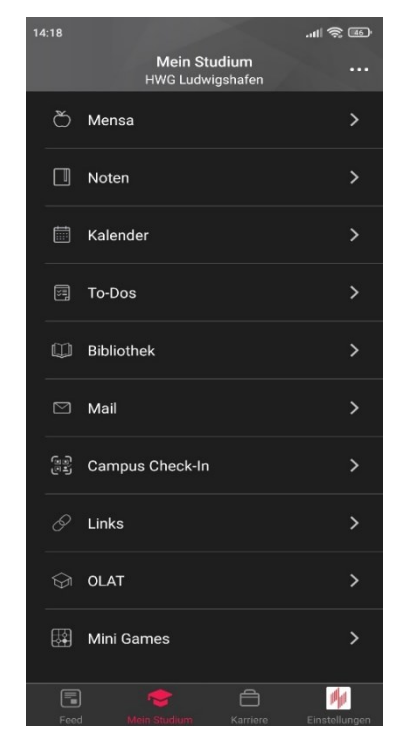

#### Einstellungen:

In den Einstellungen können verschiedene Optionen der App angepasst werden.

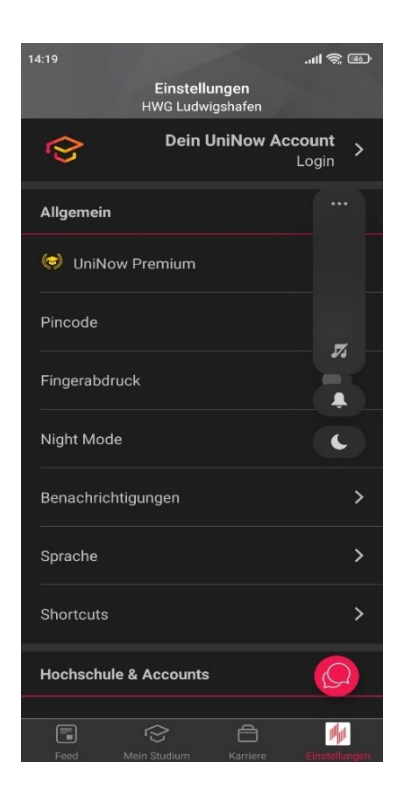